# <span id="page-0-2"></span>**Chapter 1**

# **Download/installation instructions**

See the [change log page](file:../../change_log/html/index.html) for an overview of the changes made since the previous release.

# **1.1 The download/install process, step by step**

- 1. [Get the distribution](#page-0-0)
	- (a) [Option 1: Get a tar file](#page-0-1)
	- (b) [Option 2: Get the distribution from the subversion repository](#page-1-0)
- 2. [Install the distribution](#page-1-1)
	- (a) [Manual installation](#page-1-2)
	- (b) [Option 1: Standard installation](#page-1-3)
	- (c) [Configuration options](#page-2-0)
- 3. [Finding your way through the distribution](#page-3-0)
- 4. [External \(third-party\) libraries](#page-5-0)
	- (a) [External \(third-party\) libraries that are distributed with oomph-lib](#page-5-1)
		- i. [Specifying an existing, local copy of the blas library](#page-5-2)
		- ii. [Specifying an existing, local copy of the lapack library](#page-5-3)
	- (b) [External \(third-party\) libraries that are not distributed with oomph-lib](#page-6-0)
		- i. [Hypre](#page-6-1)
		- ii. [Trilinos](#page-6-2)
		- iii. [MUMPS and ScaLAPACK](#page-7-0)
- 5. [How to write your own code and link it against oomph-lib's library/libraries](#page-8-0)
	- (a) [Writing/linking your own driver codes under autotools control](#page-8-1)
		- i. [Adding your own driver codes](#page-8-2)
		- ii. [Adding new libraries and linking against them from driver codes](#page-10-0)
	- (b) [Writing/linking user code without autotools](#page-11-0)

# <span id="page-0-0"></span>**1.2 Get the distribution**

## <span id="page-0-1"></span>**1.2.1 Option 1: Get a tar file**

You can download a tar file of the latest distribution from the  $\texttt{comph-lib}$  download page. Once you have downloaded the tar file unpack it:

```
tar xvfz oomph-lib-*.tar.gz
```
<span id="page-1-0"></span>The entire distribution will now be contained in the sub-directory oomph-lib-∗ where the "∗" indicates the version/revision number (the same as in the tar file).

## **1.2.2 Option 2: Get the distribution from the subversion repository**

You can also get hold of the library from our [subversion](http://www.subversion.tigris.org)-based repository. The procedure for checking out from the repository is explained in [another tutorial.](file:../../subversion/html/index.html) When checking out from the repository, you can specify where the distribution is placed. By default subversion will place it into a directory called  $t$ runk.

# <span id="page-1-1"></span>**1.3 Install the distribution**

## <span id="page-1-3"></span>**1.3.1 Option 1: Standard installation**

Change into the  $\text{comph-lib}$  directory and run the  $\text{autogen}$ . sh build script:

```
cd oomph-lib-*
./autogen.sh
```
This build script will ask a few questions, e.g. to verify that the default build directory (build, relative to the oomph-lib home directory) is appropriate before starting the build.

By default, autogen.sh will build the library and the demo codes with certain default settings (using the gcc compilers with full optimisation, no debugging, no PARANOIA, and fully installed header files rather than symbolic links). These are appropriate if you wish to install the library once-and-for-all and do not anticipate any changes to their sources. The section [Configuration options](#page-2-0) provides more details on the various options). autogen.sh will display the configure options and ask for confirmation that they are appropriate. If you are unsure if they are, simply hit return – the default will be fine.

The following flags for autogen.sh may be of interest:

- --jobs=n: Run the build process using n cores. This can greatly speed up build times and is strongly recommended if you have a multicore machine.
- --rebuild: Rebuild the configuration files from scratch. This is useful if you believe you may have somehow broken the build process, but should not be necessary normally.

Under the hood autogen.sh simply collects settings in a question and answer manner then calls a non-interactive script non\_interactive\_autogen.sh (yes, really!) with the appropriate flags. If you prefer you can simply call non\_interactive\_autogen.sh directly.

The self-tests can be initiated outside of autogen. sh using make check  $-k$  (to run on a single core) or ./bin/parallel self test.py (to run on all available cores). These commands will compile and run all the demo codes and verify their output. This is an optional step and can be very time consuming, especially if run on a small number of cores.

## <span id="page-1-2"></span>**1.3.2 Manual installation**

If you're an experienced linux/unix user, you may prefer to control the build/install process manually, using the standard configure; make; make install; make check; sequence. Note that this will *only* work when building the tar file version (i.e. not the version from svn which still requires the configure script to be generated). In this case, the library will be compiled with GNU's default compiler options ("-O3 -g") and the libraries and include files will be installed in  $/usr/local/$  unless you specify a different directory with the  $-prefix$  argument to the configure command. Here's an example of a manual installation

• Unpack the distribution (you may have to replace the "∗" with the actual revision number)

```
tar xvfz oomph-lib-*.tar.gz
```
• Change into the oomph-lib home directory (again, you may have to replace the "∗" with the actual revision information)

cd oomph-lib-\*

• Store the oomph-lib home directory in shell variable – in a bash shell this is done like this:

OOMPH\_HOME='pwd'

• Create the build directory – specify your own here!

mkdir \$OOMPH\_HOME/build

• Configure the distribution – prefix specifies the build directory

./configure --prefix \$OOMPH\_HOME/build

• Make and install the library

make; make install

• Done! Check if we can make and run the user codes

```
cd $OOMPH_HOME/user_drivers/joe_cool
make
./joes_poisson_code
```
#### • Run the self-tests

cd \$OOMPH\_HOME make check -k

#### <span id="page-2-0"></span>**1.3.3 Configuration options**

The build scripts allow you to specify a file of configure options. For instance, you may wish to specify another compiler, change the optimisation level, allow for debugging or range checking, etc. Previously used sets of options are stored in various files in the sub-directory config/configure\_options/. The default settings are in default; the currently used ones are in current.

What options are there? You can get a complete list by typing

```
./configure --help
```
in  $\text{comph-lib's top level directory}$ . Here are some options that we use frequently:

**1.3.3.1 Suppressing the build of the pdf version of the documentation:**

Building the online documentation locally is time consuming and requires a significant amount of disk space. Since the documentation is also available from the [oomph-lib homepage](http://www.oomph-lib.org) you may wish to suppress this step. To achieve this, specify the configure option

--enable-suppress-doc

**1.3.3.2 Suppressing the build of the pdf version of the documentation:**

By default the tutorials are built as html files (which are best accessed by starting from the local copy of the  $\alpha$ omph-lib homepage, which is in  $\alpha c/h$ tml/index.html) and as pdf files (which are accessible via a link at the bottom of the relevant html-based tutorial). In the past we have sometimes had problems with  $doxygen$ (and hence the entire build process!) hanging while the pdf files are generated. To avoid this (by not even attempting to create the pdf files) specify the configure option

--enable-suppress-pdf-doc

(or better: update to a more recent version of  $doxygen$  – for instance version 1.8.6 works).

#### **1.3.3.3 Replace library headers by symbolic links to the sources**

During the build process  $\text{comph-lib's}$  various libraries are installed in the subdirectory build/lib (or in whatever other directory you may have specified when asked to confirm their location) and the associated header files are copied to build/include. This is a sensible default for libraries that are only installed once and then never again tinkered with. Here the situation is slightly different: If you ever decide to add your own "user libraries" to oomph-lib (and you are encouraged to do so!), their header files will also be copied to build/include. If during code development, any of your header files contain syntax errors, the compiler will complain about the syntax errors in the copied file in build/include rather than the one in your source directory. This will encourage you to edit the copied file rather than the original – clearly a recipe for disaster! To avoid it we provide the configure option

--enable-symbolic-links-for-headers

In this mode, the copies of the header files in  $build/include$  are replaced by symbolic links to the actual sources in src or user\_src.

#### **1.3.3.4 PARANOIA**

oomph-lib provides an extensive range of optional run-time self-tests. The self-tests issue diagnostic error messages if any inconsistencies are detected at run-time and then terminate the code execution (semi-)gracefully by throwing an exception which (if not caught) aborts. This allows backtracking of the call sequence in a debugger during code development. Obviously, the self-tests introduce a slight run-time overhead and are therefore only performed if the C++ code is compiled with a special compiler flag, PARANOID. For gcc (and most other compilers we know) this is done by passing the flag -DPARANOID to the C++ compiler. This is achieved by adding

CXXFLAGS="-DPARANOID"

to the configure options. As discussed, during code development, this is most useful if debugging is also enabled, so the combination

CXXFLAGS="-g -DPARANOID"

is common.

#### **1.3.3.5 Range checking**

Most of the containers used in  $\text{comph-lib}$  allow for optional (and very costly!) range checking which is enabled by specifying the C++ compiler flag RANGE\_CHECKING. You are advised to recompile the code (yes, all of it!) if (and only if) you encounter some mysterious segmentation fault. Again, this is most useful if used together with debugging,

CXXFLAGS="-g -DRANGE\_CHECKING"

<span id="page-3-0"></span>(Without the  $-q$  flag you will only find out that an illegal index has been specified, not where this happened...)

# **1.4 Finding your way through the distribution**

The oomph-lib distribution has several main sub-directories:

### **1.4.1 The src directory**

The src sub-directory contains the source code for the various sub-libraries that make up  $\text{comph-lib}$ . The most important one is the generic library which is built from the sources in the sub-directory src/generic. This library defines the fundamental oomph-lib objects (nodes, elements, meshes, timesteppers, linear and nonlinear solvers, mesh-adaptation routines, etc.)

The other libraries (poisson, navier-stokes,...) define elements for the solution of specific systems of PDEs.

Finally, the src/meshes subdirectory contains several fully functional Meshes (and, where appropriate, the associated Domains) that are used in the demo codes. All Meshes in this directory are templated by the type of element they contain. Since the element type can only be specified in the driver codes, the meshes cannot be compiled into libraries – the sources are always included as header-like files. Our [list of example codes](file:../../example_code_list/html/index.html) contains an [example](file:../../poisson/two_d_poisson/html/index.html#precompile_mesh) that explains this in more detail.

## **1.4.2 The external\_src directory**

The external\_src directory contains "frozen" versions of various external libraries (e.g. [SuperLU](http://crd.lbl.gov/~xiaoye/SuperLU)). Inclusion of these libraries into the distribution facilitates the overall build process: You only have to download and install a single distribution. This is much easier than finding out (typically halfway through the install process), that library A depends on library B which invariably turns out to depend on library C, etc.) Often the sources in the  $ext{central}$ \_src subdirectories are sub-sets of the full libraries. For instance, we only include the double precision sources for [SuperLU](http://crd.lbl.gov/~xiaoye/SuperLU) as neither the complex nor the single-precision versions are required within oomph-lib.

## **1.4.3 The external\_distributions directory**

oomph-lib provides interfaces to various third-party libraries whose sources are too big to be included in the oomph-lib distribution. If you wish to use these we expect you to install them yourself. To facilitate this task, we provide the option to let the oomph-lib build machinery perform the installation for you. If you place a copy of the tar file into the appropriate sub-directory in external\_distributions, oomph-lib will build and install the library for you; see [External \(third-party\) libraries that are not distributed with oomph-lib](#page-6-0) for details. (Note that  $\text{comph}-\text{lib}$  is fully functional without these libraries – if the libraries are not available the build process ignores any oomph-lib code that depends on them.)

### **1.4.4 The demo\_drivers directory**

The demo drivers directory contains a large number of demo codes. They are arranged in sub-directories, based on the type of the problem that is being solved. For instance, the demo\_drivers/poisson subdirectory contains a number of demo problems involving the Poisson equation.

All sub-directories in demo drivers contain shell scripts that validate the output from the demo codes by comparing the computed results against the reference results stored in the validata sub-directories. The comparison is performed with the python script  $bin/fpdff.py$  which tolerates slight differences due to the unavoidable variations in roundoff error on different platforms and/or at different optimisation levels. The validation scripts can either be executed individually in each sub-directory or for all sub-directories by issuing the command make check.

If the self-test is run at the top-level, a summary of the self-tests is stored in self\_test/analyse\_self\_tests/validation.log

### **1.4.5 The doc directory**

The structure of the doc directory (approximately) mirrors that of demo\_drivers and contains the source code for the doxygen - based detailed explanation of the demo codes. If configure locates a sufficiently up-todate version of doxygen on your system, the entire  $\text{comph-lib documentation will be built locally and can be}$ navigated from the homepage in  $doc/html/index.html - a copy of the  $oomb-lib$  homepage.$ 

## **1.4.6 The user\_src and user\_drivers directories**

The configure script and the associated Makefiles that build and install the oomph-lib libraries and demo codes are generated by [autoconf](http://www.gnu.org/software/autoconf/) and [automake](http://www.gnu.org/software/automake/). If these powerful tools are installed on your machine, you can include your own libraries and driver codes into the fully-automated oomph-lib build process. Store your code in suitably named sub-directories in user\_src and user\_drivers. See [How to write your own code and](#page-8-0) [link it against oomph-lib's library/libraries](#page-8-0) for more details.

# <span id="page-5-0"></span>**1.5 External (third-party) libraries**

oomph-lib provides interfaces to a number of third-party libraries. Those libraries that are essential for oomph-lib are distributed with the library to ensure that the user does not have to install these separately. We also provide interfaces to a number of third-party libraries that are not distributed with  $\text{comph-lib}$ , typically because they are too big and/or take (too?) long to build.  $\infty$ mph-lib will only build the interfaces to these libraries if they are available and their location is specified during the configuration stage (or if the appropriate tar file is dropped into the required directory in which case  $\text{comph-lib's}$  build process will build and install the library for you). In the latter case, the compiler flags used to build  $\text{comph-lib}$  will be passed directly to the third-party libraries, so you may wish to compile the libraries separately if you wish to specify different compiler flags, e.g. no debugging information.

## <span id="page-5-1"></span>**1.5.1 External (third-party) libraries that are distributed with oomph-lib**

oomph-lib provides local copies of the following third-party libraries:

- [BLAS](http://netlib.org/blas)
- [LAPACK](http://netlib.org/lapack)
- [SuperLU](http://crd.lbl.gov/~xiaoye/SuperLU)
- <span id="page-5-2"></span>• [METIS](http://www-users.cs.umn.edu/~karypis/metis/)

By default  $\text{comph-lib automatically builds}$  and links against these.

## **1.5.1.1 Specifying an existing, local copy of the blas library**

If a local, possibly optimised version of the [blas library](http://netlib.org/blas) already exists on your machine you can force  $\text{comph-lib}$  to link against it and avoid the compilation of  $\text{comph-lib'}$  s own copy.

If your local copy of the [blas library](http://netlib.org/blas) is located at

/home/mheil/local/lib/blas/blas.a

say, you can link against it by specifying the configure option

```
--with-blas=/home/mheil/local/lib/blas/blas.a
```
#### **1.5.1.2 Specifying an existing, local copy of the lapack library**

If a local, possibly optimised version of the [lapack library](http://netlib.org/lapack) already exists on your machine you can force oomph-lib to link against it and avoid the compilation of oomph-lib's own copy.

For instance, if your local copy of the [lapack library](http://netlib.org/lapack) is located at

/home/mheil/local/lib/lapack/lapack.a

you can link against it by specifying the configure option

--with-lapack=/home/mheil/local/lib/lapack/lapack.a

#### <span id="page-6-0"></span>**1.5.2 External (third-party) libraries that are not distributed with oomph-lib**

#### <span id="page-6-1"></span>**1.5.2.1 Hypre**

oomph-lib provides wrappers to the powerful solvers and preconditioners from the [Scalable Linear](https://computation.llnl.gov/casc/linear_solvers/sls_hypre.html) [Solvers Project](https://computation.llnl.gov/casc/linear_solvers/sls_hypre.html). The wrappers are only built if Hypre is available on your machine. If your local copy of the Hypre library installed in

/home/mheil/local/hypre

i.e. if this directory contains  $Hypere'$  s lib and include directories:

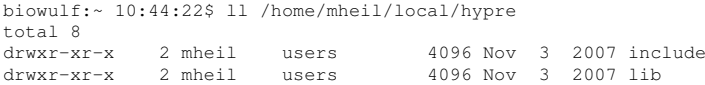

you can get oomph-lib to link against it (and to compile oomph-lib's wrappers to Hypre's solvers and preconditioners) by specifying the configure option

--with-hypre=/home/mheil/local/hypre

**Note:**  $\text{complete: } \text{comph-1ib}$  works with version 2.0.0 of the library. If this version of Hypre is not available on your machine download the tar file from the our own website:

#### <span id="page-6-2"></span>[hypre-2.0.0.tar.gz](file:../../../../oomph-lib_external_distfiles/hypre-2.0.0.tar.gz)

You can either build the library yourself or get  $\text{comph-lib}$  to build it for you. To do this simply place a copy of the tar file into the directory

external\_distributions/hypre

and (re-)run autogen.sh. The installation procedure will detect the tar file, unpack it, and install the library in

external distributions/hypre/hypre default installation

Unless you explicitly specified a library location using the  $-with-hyper$  flag,  $comph-lib$  will then link against this newly created version of the library. However, we strongly recommend moving the newly created library to another place (outside the oomph-lib distribution) to preserve it for future use. Once this is done you simply specify the (new) location of the library with the  $-with-hypre$  flag, as discussed above. (Also make sure to delete the tar file from external\_distributions/hypre, otherwise the library will be re-built.) Note that make clean will delete the unpacked Hypre sources but not the tar file and the library itself.

#### **1.5.2.2 Trilinos**

oomph-lib provides wrappers to the powerful solvers and preconditioners from the [Trilinos Project](http://trilinos.sandia.gov/). The wrappers are only built if Trilinos is available on your machine. If your local copy of the Trilinos library installed in

/home/mheil/local/trilinos

i.e. if this directory contains  $Trilinos's$  lib and include directories:

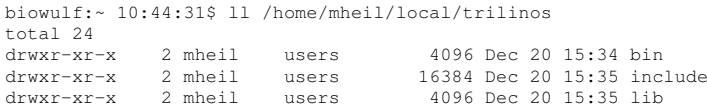

you can get oomph-lib to link against it (and to compile oomph-lib's wrappers to Trilinos's solvers and preconditioners) by specifying the configure option

--with-trilinos=/home/mheil/local/trilinos

**Note:** oomph-lib should work with major version numbers 9, 10 and 11 of the Trilinos library, and for revision numbers from 11 onwards you will need to have cmake installed on your machine. If these versions of Trilinos are not available on your machine you can get the latest version from the [Trilinos web site](http://trilinos.sandia.gov/) or download a copy of the relevant tar file from our own website:

#### [trilinos-11.8.1-Source.tar.gz](file:../../../../oomph-lib_external_distfiles/trilinos-11.8.1-Source.tar.gz)

You can either build the library yourself or get  $\text{comph-lib}$  to build it for you. To do this simply place a copy of the tar file into the directory

external\_distributions/trilinos

and (re-)run autogen.sh. The build process is somewhat different for major version numbers 9 and 10, but oomph-lib will detect this automatically, provided that the source file is called trilinos-N.∗.tar.gz, where N is the major version number. The installation procedure will then detect the tar file, unpack it, and install the library in

external distributions/trilinos/trilinos default installation

Unless you explicitly specified a library location using the -with-trilinos flag, oomph-lib will then link against this newly created version of the library. However, we strongly recommend moving the newly created library to another place (outside the  $\text{comph-lib distribution}$ ) to preserve it for future use. Once this is done you simply specify the (new) location of the library with the  $-with-trilinos$  flag, as discussed above. (Also make sure to delete the tar file from external\_distributions/trilinos, otherwise the library will be re-built.) Note that make clean will delete the unpacked  $Trilinos$  sources but not the tar file and the library itself.

#### <span id="page-7-0"></span>**1.5.2.3 MUMPS and ScaLAPACK**

oomph-lib also provides wrappers to the [MUMPS](http://graal.ens-lyon.fr/MUMPS/) multifrontal solver, if it is available on your system. MUMPS needs the linear algebra library [ScaLAPACK](http://www.netlib.org/scalapack/) which must also be installed on your system. The configure options

--with-mumps=/opt/mumps --with-scalapack=/opt/scalapack

will compile  $\text{compih}-\text{lib}'s$  wrappers and link against the MUMPS solver provided that MUMPS and ScaLAPACK are installed in the directories

/opt/mumps /opt/scalapack i.e. these directories contain the lib and include directories that result from successful installations of MUMPS and ScaLAPACK, respectively.

If you do not have MUMPS available you can download the latest version [here.](http://graal.ens-lyon.fr/MUMPS/index.php?page=dwnld) You can build and install the library yourself, or get oomph-lib to build it during part of its own build process. Simply place a copy of the tar file MUMPS<sub>\_4</sub>.10.0.tar.gz in the directory

external distributions/mumps and scalapack

You will also need to download the scalapack\_installer.tgz from [here,](http://www.netlib.org/scalapack/#_scalapack_installer_for_linux) and place a copy in the same directory

external distributions/mumps and scalapack

You can also download both files from our own website:

[MUMPS\\_4.10.0.tar.gz](file:../../../../oomph-lib_external_distfiles/MUMPS_4.10.0.tar.gz)

[scalapack\\_installer.tgz](file:../../../../oomph-lib_external_distfiles/scalapack_installer.tgz)

Note that the configure option

--with-mpi-include-directory=/usr/lib/openmpi/include

must be specified in order to build MUMPS, where /usr/lib/openmpi/include is the directory that contains the file mpi.h. [You can use locate mpi.h, to, well, locate that directory.]

Once the files have been placed in the external\_distributions/mumps\_and\_scalapack directory, simply (re-)run autogen.sh, which will detect and build the libraries and install then in directory

external\_distributions/mumps\_and\_scalapack/mumps\_and\_scalapack\_default\_installation

Note that the installation of ScaLAPACK requires an active Internet connection because it automatically downloads additional files.

Unless you explicitly specified a library location using the -with-mumps and -with-scalapack flags, oomph-lib will then link against the newly created versions of the libraries. However, we strongly recommend moving the libraries outside the  $\text{comph}-\text{lib}$  distribution to preserve them for future use. Once this is done you simply specify the (new) location of the library with the -with-mumps and -with-scalapack flags, as discussed above. (Also make sure to delete the tar files from external\_distributions/mumps\_and\_scalapack, otherwise the libraries will be built again.) Note that make clean will delete the unpacked sources but not the tar files nor the installed libraries.

## <span id="page-8-0"></span>**1.6 How to write your own code and link it against oomph-lib's library/libraries**

If you followed the instructions so far, you will be able to install  $\text{oomb-lib}$  and run the demo codes that are provided in the demo drivers directory. Great! Now on to the next step: How do you write your own codes and link them against  $\text{comph-lib?}$  There are two options, depending on whether you have (or are willing to install) the gnu autotools [autoconf](http://www.gnu.org/software/autoconf/), [automake](http://www.gnu.org/software/automake/) and [libtool](http://www.gnu.org/software/libtool/) on your machine.

#### <span id="page-8-1"></span>**1.6.1 Writing/linking your own driver codes under autotools control**

#### <span id="page-8-2"></span>**1.6.1.1 Adding your own driver codes**

Let's start with the straightforward case: You want to use  $\text{comph-lib}$  to solve one of your own problems. To do this within oomph-lib's autotools framework, simply create a new directory in user drivers and write your driver code. To facilitate these steps, the user\_drivers directory already contains a sample directory joe\_cool for which all these steps have been performed. If you don't object to the directory name (or if your name is Joe Cool) you can simply work in that directory. If not, we suggest the following sequence of steps:

1. Go to the user\_drivers directory and create a new directory, e.g.

cd user\_drivers mkdir josephine\_cool

- 2. Copy the Makefile.am and the driver code joes\_poisson\_code.cc from user\_drivers/joe-\_cool to user\_drivers/josephine\_cool.
- 3. Return to  $\text{complex-lib's top-level directory}$  and re-run . /autogen.sh to generate the required Makefile etc. in your own directory.
- 4. You may now return to your own directory in user\_drivers and make your own driver code:

```
cd user_drivers/josephine_cool
make
```
This will create the required executable.

5. Unfortunately, the driver code (copied from Joe Cool's directory!) is unlikely to be the one you want but you can now rename it, edit it, or add further driver codes to your directory. In general we suggest that you have a look at the [list of example codes](file:../../example_code_list/html/index.html) and try to identify a problem that is similar to the one you want to solve. The associated driver code will be a good starting point for your own. Note that whenever you add new driver codes or rename existing ones you will have to update the local Makefile.am, though it is not necessary to re-run autogen.sh. The sample Makefile.am copied from Joe Cool's directory is well annotated and gives clear instructions how to adapt its contents:

```
# Name of executables: The prefix "noinst" means the executables don't
# have to be installed anywhere.
noinst_PROGRAMS= joes_poisson_code
#---------------------------------------------------------------------------
# Local sources that Joe's Poisson code depends on:
joes_poisson_code_SOURCES = joes_poisson_code.cc
# Required libraries: Only the "generic" and "poisson" libraries,
# which are accessible via the general library directory which
# we specify with -L. The generic sources also require the "external" libraries
 # that are shipped with oomph-lib. The Fortran libraries, $(FLIBS), get
 included just in case we decide to use a solver that involves Fortran
 sources.
# NOTE: The order in which libraries are specified is important!
# The most specific ones (that might involve references to other
# libraries) need to be listed first, the more basic ones
        later. In this example we have (from right to left, i.e. from
        general to specific):
           The fortran libraries: They are compiler specific and
            obviously can't depend on any code that we (or others)
            have written. $(FLIBS) is a variable that automake will translate
            to the actual fortran libraries.
# -- The external (third party) libraries: They cannot depend on
# any of our code. The variable $(EXTERNAL_LIBS) is defined
            in the machine-generated file configure.ac in oomph-lib's
            home directory.
         -- Oomph-lib's generic library contains oomph-lib's fundamental
            objects which do not depend on any specific system of PDEs
            or element types.
          - Finally, oomph-lib's poisson library contains oomph-lib's
            Poisson elements which refer to objects from the generic
            1ibrary
joes_poisson_code_LDADD = -L@libdir@ -lpoisson -lgeneric $(EXTERNAL_LIBS) $(FLIBS)
```

```
# Include path for library headers: All library headers live in
# the include directory which we specify with -I
# Automake will replace the variable @includedir@ with the actual
# include directory.
AM_CPPFLAGS += -I@includedir@
```
#---------------------------------------------------------------------------

Note the following points:

• Lines that start with a "#" are comments.

- The first (non-comment) line in the above file specifies the name(s) of the executable(s) that will be created by make. These names must be the same as those in the ∗ SOURCES and ∗ LDADD variables.
- The joes poisson code SOURCES variable declares which (local) sources your executable depends on. In the current example there is only a single file, the driver code, joes poisson code. cc, itself.
- The joes\_poisson\_code\_LDADD variable declares:
	- **–** the location of the library directory (automake will convert the macro -L@libdir@ into the actual directory – you don't have to change this!).
	- **–** the libraries (oomph-lib or otherwise) that you wish to link against. This is done with the usual  $-1$  flag that you will be familiar with from your compiler. Have a look at the comments regarding the order of the libraries!
- The INCLUDES variable specifies where to find the include header files. This line is again completely generic – automake will convert the macro  $-I@includedir@$  into the actual location.
- If you have multiple driver codes, add the name of all executables to the noinst\_PROGRAMS variable, and specify the ∗\_SOURCES and ∗\_LDADD variables for each one.
- The INCLUDES variable should only be specified once.

#### <span id="page-10-0"></span>**1.6.1.2 Adding new libraries and linking against them from driver codes**

The above instructions should be sufficient to get you started. You can create multiple sub-directories for different projects and each sub-directory may, of course, contain multiple files, separated into header and source files. automake will ensure that only those files that have been changed will be recompiled when you issue the make command. However, at some point you may wish to package some of your sources into your own library and maybe even offer it for permanent inclusion into oomph-lib. For this purpose the oomph-lib distribution provides the sub-directory user\_src which closely mirrors that of the src and external\_src directories discussed earlier. During the build process, each sub-directory in user src is compiled into its own library and installed in the standard location.

The steps required to include your own library into the  $\text{comph-lib}$  build process are very similar to those required to add additional user drivers. As before, the user\_src directory already contains a sample directory jack\_cool, to facilitate the procedure. We therefore suggest the following sequence of steps:

1. Go to the user\_src directory and create a new directory, e.g.

```
cd user_src
mkdir jacqueline_cool
```
- 2. Copy the Makefile.am and the codes hello\_world.cc and hello\_world.h from user\_ src/jack\_cool to user\_src/jacqueline\_cool.
- 3. Return to the top-level oomph-lib directory and re-run autogen.sh.
- 4. You may now return to your own directory in user\_src and make and install our own library

```
cd user_src/jacqueline_cool
make
make install
```
This will create the library and install it in  $build/Lib$ 

The Makefile.am for libraries is slightly more complicated (though reasonably well documented) so – for now – we'll just list it here and hope that the changes required to include additional sources are obvious. If you really can't figure it out, send us an email and prompt us to complete this bit of the documentation....

```
# A few file definitions
#-----------------------
# Define the sources
sources =hello_world.cc
```

```
# Define the headers
headers =hello_world.h
# Define name of library
libname = jack_cool
# Combine headers and sources
headers_and_sources = $(headers) $(sources)
# Define the library that gets placed in lib directory
#-----------------------------------------------------
lib_LTLIBRARIES = libjack_cool.la
# Sources that the library depends on:
#-------------------------------------
libjack_cool_la_SOURCES = $(headers_and_sources)
# The library's include headers:
#-------------------------------
# Headers that are to be included in the $(includedir) directory:
# This is the combined header which contains "#include<...>" commands
# for the real headers in the subdirectory below $(includedir)
include_HEADERS = $(libname).h
#Here's the subdirectory where the actual header files are placed
library_includedir=$(includedir)/jack_cool
#These are the header files that are to be placed in subdirectory
library_include_HEADERS=$(headers)
# Required libraries -- [assuming that we want to link against stuff in generic
                           add other oomph-lib libraries if you need them....]
# Include path for library headers -- need to refer to include files
# in their respective source directories as they will not have been
# installed yet!
AM_CPPFLAGS += -I$(top_builddir)/src/generic
# Combined header file
#---------------------
# Rule for building combined header (dummy target never gets made so
# the combined header is remade every time)
$(libname).h: dummy_$(libname).h
dummy_$(libname).h: $(headers)
         echo $(libname) $(headers) > all_$(libname).aux
        $(AWK) -f $(top_builddir)/bin/headers.awk < \
                all $(liname) .aux > $(liname) .hrm all_$(libname).aux
# Extra hook for install: Optionally replace headers by symbolic links
#---------------------------------------------------------------------
if SYMBOLIC_LINKS_FOR_HEADERS
install-data-hook:
         (cd $(library_includedir) && rm -f $(headers) )
         (echo "$(headers)" > include_files.list )
         ($(top_builddir)/bin/change_headers_to_links.sh 'pwd')
($(LN_S) 'cat include_files.list.aux' $(library_includedir) )
(rm -r include_files.list.aux include_files.list )
else
install-data-hook:
endif
# Tidy up
#--------
clean-local:
        rm -f $(libname).h
```
<span id="page-11-0"></span>Note that the directory user\_drivers/jack\_cool contains an example of a user driver code (jacks\_own-\_code .cc) that uses a user library.

#### **1.6.2 Writing/linking user code without autotools**

Linking directly against oomph-lib's (sub-)libraries is slightly complicated by cross-compilation issues arising from the fact that the  $\text{comph-lib}$  distribution includes a few C and Fortran sources. When linking is done (by the C++ compiler) one usually has to explicitly specify a few compiler-specific Fortran libraries. The beauty of the autotools approach described above is that these libraries (and any other flags that need to be passed to the compiler/linker) are determined and specified automatically. Doing this manually is no fun! Have a look at Mike Gerdts's excellent document ["How gcc really works"](https://sites.google.com/site/mgerdts/whatgccreallydoes) for details.

The good news is that  $\text{comph-lib}'$  s installation procedure automatically generates a sample Makefile that contains all the relevant information. Once the installation is complete, the sample makefile is located at

```
demo_drivers/linking/makefile.sample
```
Here is the version that was generated one of our machines:

```
###############################################################
# Automatically-generated sample makefile to illustrate how to
# link against oomph-lib from outside the automake/autoconf
# framework. Do not edit this -- make a copy first
#
# When customising this makefile, you should only have to change
#
  - the variable OOMPH-LIB_LIBS:
          Add any additional oomph-lib sub-libraries that
           you may wish to use in your code.
#
# - the specific dependencies for your driver code:
# Include any additional local dependencies such as
          your own header files etc.
#
###############################################################
# Installation-specific information -- don't change any of this!
#--------------------------------------------------------------
# Flags for C pre-processor
AM_CPPFLAGS=-DHAVE_CONFIG_H -I. -I../.. -DOOMPH_HAS_MPI -I/home/mheil/version_for_release/build/include
# Library include directory: This is where all the header files live
OOMPH-LIB_INCLUDE_DIR=/home/mheil/version_for_release/build/include
# Library directory: This is where all of oomph-lib's sub-libraries live
OOMPH-LIB_LIB_DIR=/home/mheil/version_for_release/build/lib
# These are the external (3rd party) libraries that are distributed
  with oomph-lib and that we always link against
OOMPH-LIB_EXTERNAL_LIBS=-loomph_hsl -loomph_superlu_3.0 -loomph_metis_4.0 -loomph_arpack -
      loomph_superlu_dist_2.0 /home/mheil/local/lib/lapack/lapack.a /home/mheil/local/lib/blas/blas.a
# This specifies where libraries built from third party
  distributions can be found
EXTERNAL_DIST_LIBRARIES=
# This is additional machine-specific linking information that
# allows mixed-language compilation/linking
FLIBS=-L/usr/lib/lam/lib -L/usr/lib/gcc/i486-linux-gnu/4.3.3 -L/usr/lib/gcc/i486-linux-gnu/4.3.3/../../../.
./lib -L/lib/../lib -L/usr/lib/../lib -L/usr/lib/gcc/i486-linux-gnu/4.3.3/../../.. -llammpio -llamf77mpi -
      lmpi -llam -lutil -ldl -lgfortranbegin -lgfortran -lm -lpthread
# Flags required for the use of shared libraries
SHARED_LIBRARY_FLAGS=-Wl,--rpath -Wl,/home/mheil/version_for_release/build/lib
#Mac OSX: Replace the above line with the following
#SHARED_LIBRARY_FLAGS= --rpath=/home/mheil/version_for_release/build/lib
# Problem-specific information -- edit this for your driver code
#---------------------------------------------------------------
# These are the specific oomph-lib sub-libraries that we have to link against
# for this driver code -- edit this according to your requirements
# but remember that the order of the libraries matters: List the
 the more specific ones before the more general ones!
OOMPH-LIB_LIBS=-lpoisson -lgeneric
# Dependencies for this driver code and compile instructions:
# Which local source (usually *.cc or *.h) files does the
# driver code depend on?
my_demo_code.o: demo_code.cc
         mpic++ $(AM_CPPFLAGS) -c demo_code.cc -o my_demo_code.o \
                -I$(OOMPH-LIB_INCLUDE_DIR)
# Linking instructions: Just declare the target (i.e. the name of the executable)
# and the dependencies (i.e. the object files created above). The rest
# should not have to be changed.
my_demo_code: my_demo_code.o
```

```
mpic++ $(SHARED_LIBRARY_FLAGS) $< -o $@ \<br>-L$(OOMPH-LIB_LIB_DIR) $(EXTERNAL_DIST_LIBRARIES) $(OOMPH-LIB_LIBS) \
        $(OOMPH-LIB_EXTERNAL_LIBS) $(FLIBS)
```
The version that is generated during the build process on your machine provides template for your own customised Makefiles. When modifying the sample to different driver codes, you should not (have to) edit any of the "installation specific" variables. Simply specify the  $\text{comph-lib}$  (sub-)libraries that you wish to link against in the  $\text{COMPH\_LI-}$ B-LIBS variable (in the example shown above, we are linking against the generic and poisson libraries), and specify the dependencies for your own driver code, following the usual Makefile syntax. The executable may then be created by the usual

make -f makefile.sample my\_demo\_code

**Note/Disclaimer:** The sample Makefile generated during oomph-lib's installation should work for most (if not all) linux machines, though it may require slight tweaks for Darwin (the BSD-derived UNIX core of Apple's OSX operating system). Problems are most likely to arise from the SHARED\_LIBRARY\_FLAGS variable. As mentioned in the comment in the sample Makefile, on such machines the fragment -Wl,-rpath -Wl, should be deleted from the SHARED\_LIBRARY\_FLAGS variable.

# **1.7 PDF file**

A [pdf version](#page-0-2) of this document is available.